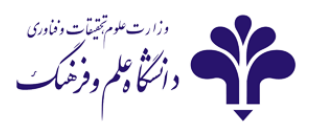

# **راهنماي نصة و راه انذازي سامانه آموزش الکترونيکي**

**نيازمنذي هاي نرم افساري و سخت افساري سامانه**

#### **نيازمنذي هاي سخت افساري:**

- یک دستگاه کامپیوتر یا لپ تاب
- یک عدد هدست با کیفیت مناسب
	- **-** ایٌسزًر خزسزعر ADSL
- ٍ وبکم برای به اشتراک گذاری تصویر

#### **نيازمنذي هاي نرم افساري**

- نصب مرورگر Firefox (از مرورگر های دیگر هم می شود استفاده کرد ولی ترجیحا از Firefox استفاده کنید)
	- Adobe Connect افشار زمً
	- افزونه Adobe Connect -addin (در صورت نیاز)  $\bullet$
- كيبورد فارسي: با توجِه به اينكه امكان فارسي نويسي در ٍ نرم افزار adobe connect با اشكال روبرو است. جهت رفع مشکل بایستی کیبورد فارسی طراحی شده برای این منظور نصب گردد. زمانی که این کیبورد را نصب هي کنيد به ليست زبان سيستم Persian-USC اضافه مي شود

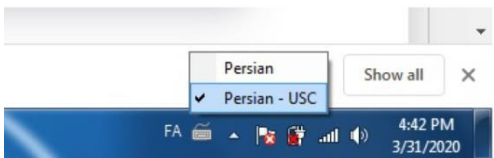

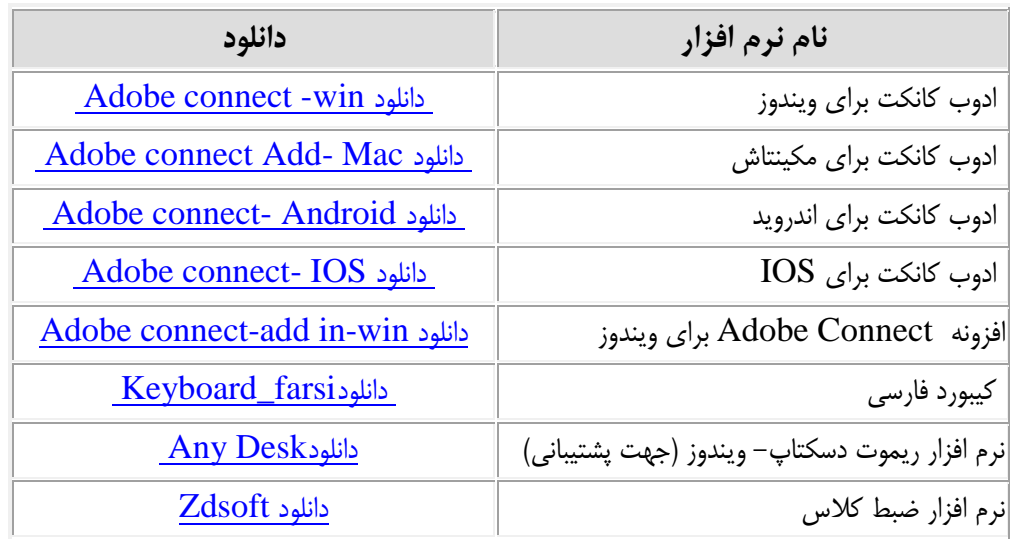

**\*\* مرورگر اينترنت را تسته و اتصال خود را ته اينترنت قطع کنيذ و نسثت ته نصة نرم افسار هاي فوق اقذام کنيذ.**

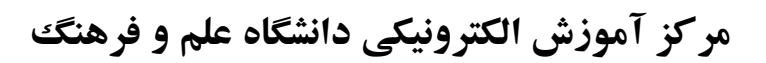

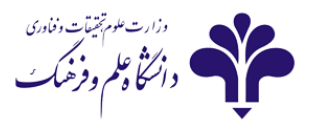

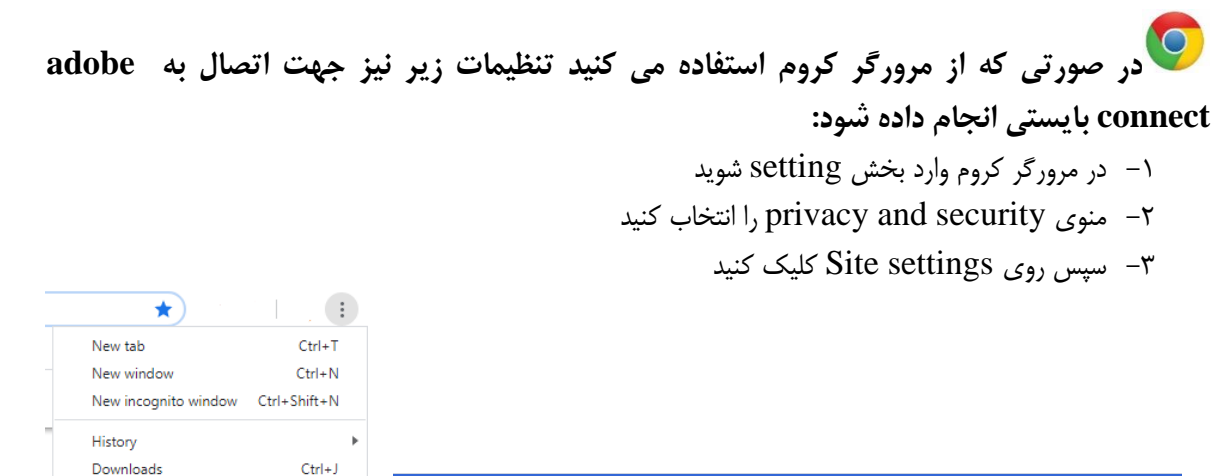

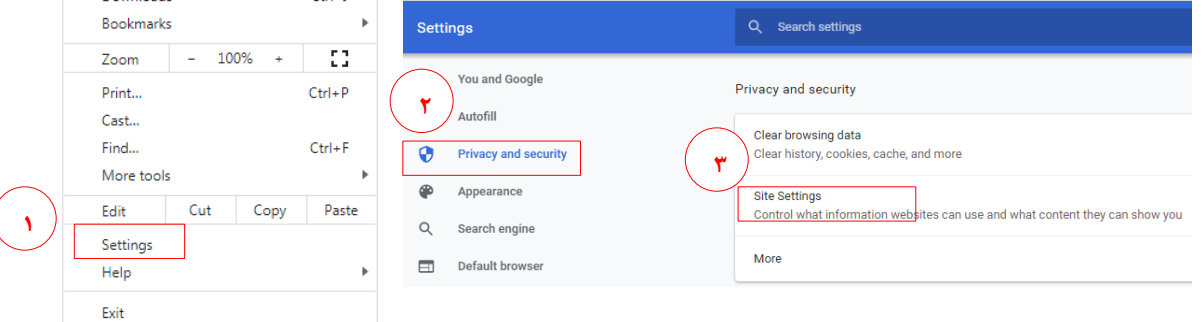

- -<br>۴- از لیست نمایش داده شده گزینه Pop-ups را پیدا کرد و بر روی آن کلیک کنید
	- -5 در کادر تاس ضذُ در تخص allow رٍی دکوِ add کلیک کٌیذ
		- -6 آدرس $\rm{live.usc.ac.ir}$ .] را در کادر بنویسید

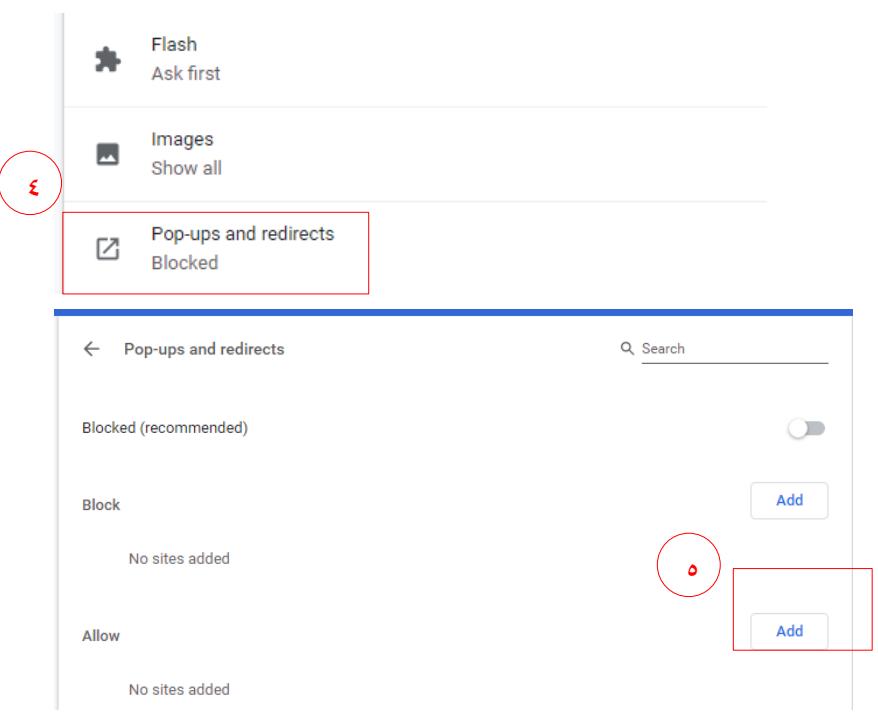

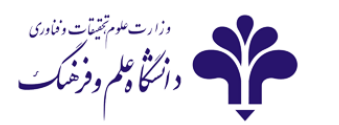

## **مرکس آموزش الکترونیکی دانشگاه علم و فرهنگ**

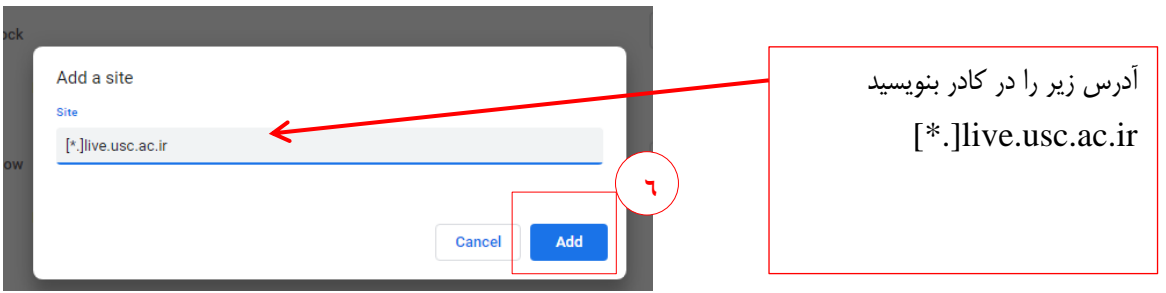

### **\*\* در هنگام اتصال ته connect adobe نحوه اتصال پرسيذه مي شود کافي است "** choose Application **" را انتخاب کنيذ.** )هوکي اسر در هزٍگز ّای هخسلف کوي ظاّز خٌجزُ هسفاٍذ تاضذ(

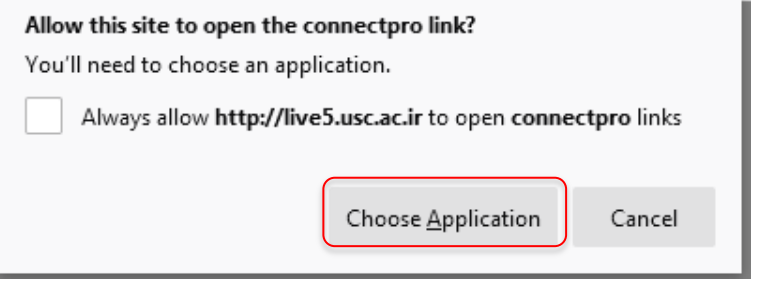